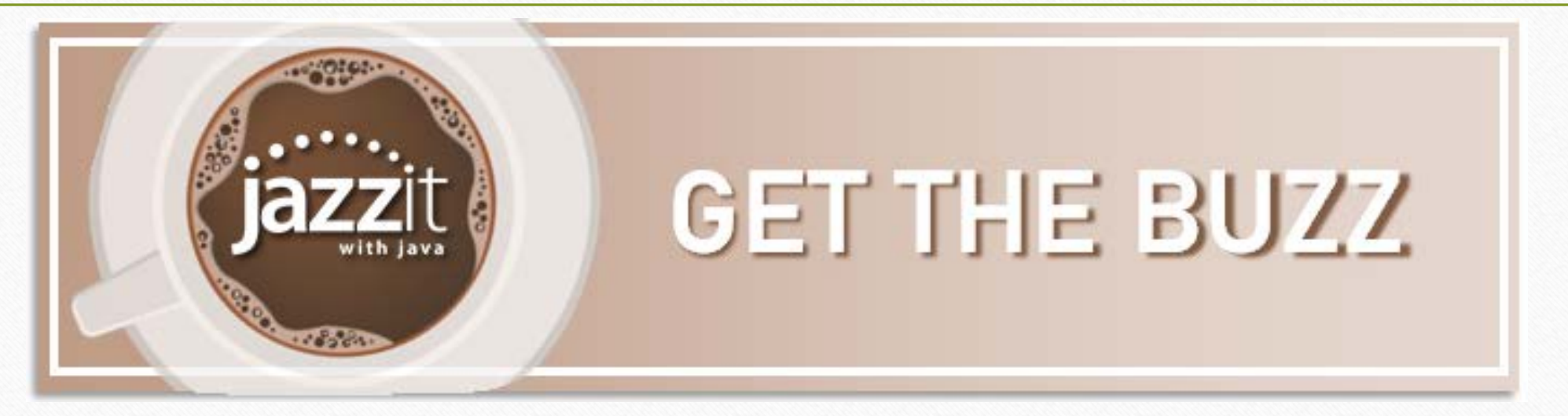

# **Jazzit with Java October 21, 2021**

Baristas: Mike & Lori

Ask questions using the Questions Box

Listen options:

- computer audio (headset/speakers)
- call 647,497,9429 audio access code: 973-831-598

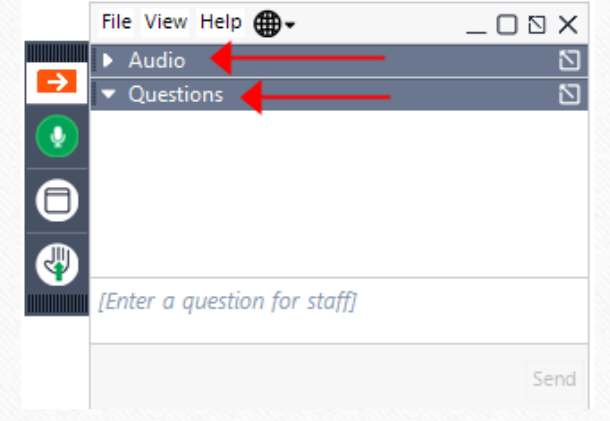

# **Today's Specials**

- **Here's the buzz**
	- **The good stuff**
	- **Poll question**
	- **What's fresh**
	- **Ask us**
	- **Topics for future Jazzit with Java**

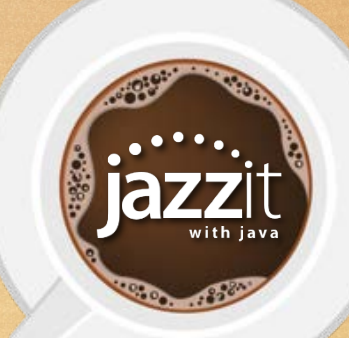

#### $\checkmark$  Mapping

**Stuff**

 $\cdot \frac{1}{1000}$ 

- $\checkmark$  Using input cells instead of overriding a calculation
- $\checkmark$  Line descriptions in financial statements
- Quick access toolbar is missing
- Units of measurement
- Configuring the document manager Good & (Including the IN jump code)

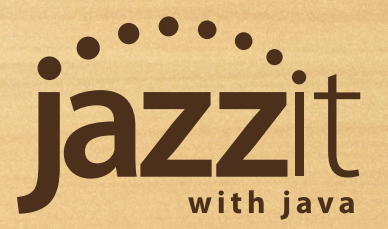

#### Mapping

**Good** 

**Stuff**

**COLOR** 

- Using "Other" map numbers vs detailed map numbers
- Search tools in the assign mapping window
- Show balances in the assign mapping window
- What does the map mask do?

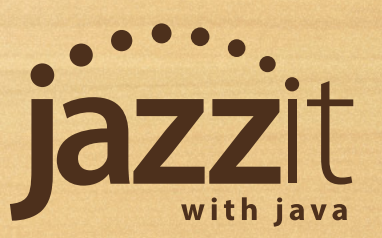

# **Map Numbers from MAPS file**

- Detailed map numbers are available in the MAPS CaseWare file
- At least one map number for each GIFI code
- Copy map numbers from maps file into your client file
- Add to your financial statements using "Insert Linked Line"

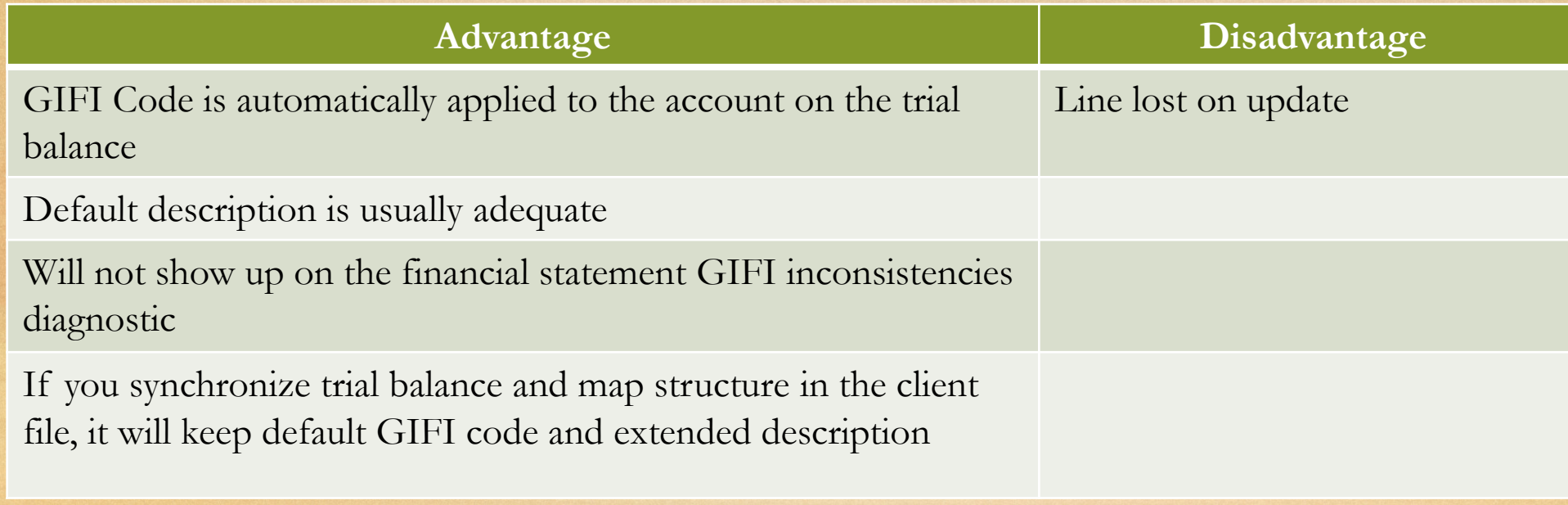

# **Using "Other" map numbers**

- "Other" map numbers already in default map structure in GENMST/FULMST/FRMMST
- Available for balance sheet, income statement, and cash flow
- Assign when there isn't an appropriate map number and you don't want to create a new map number or copy in from MAPS CaseWare file.

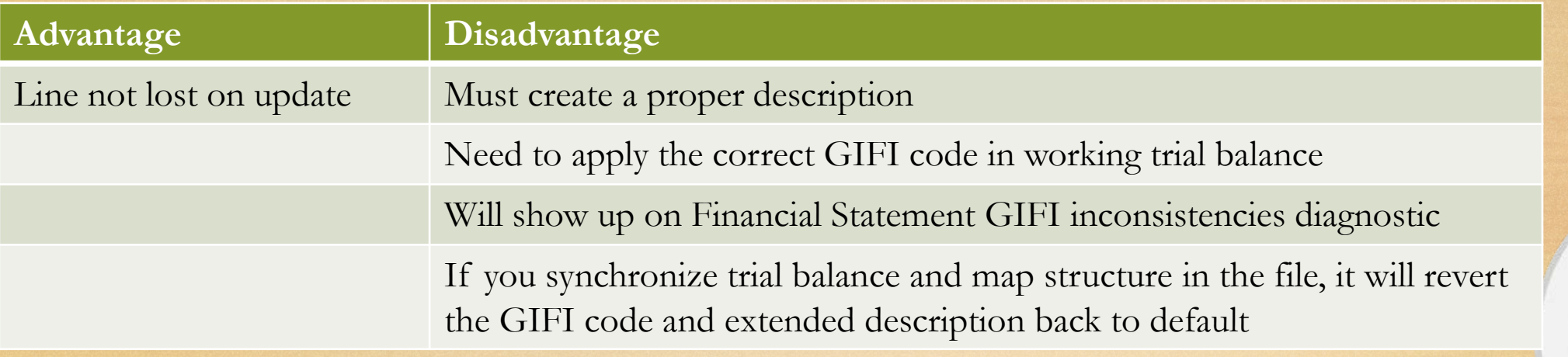

# **Search tools in the assign mapping window**

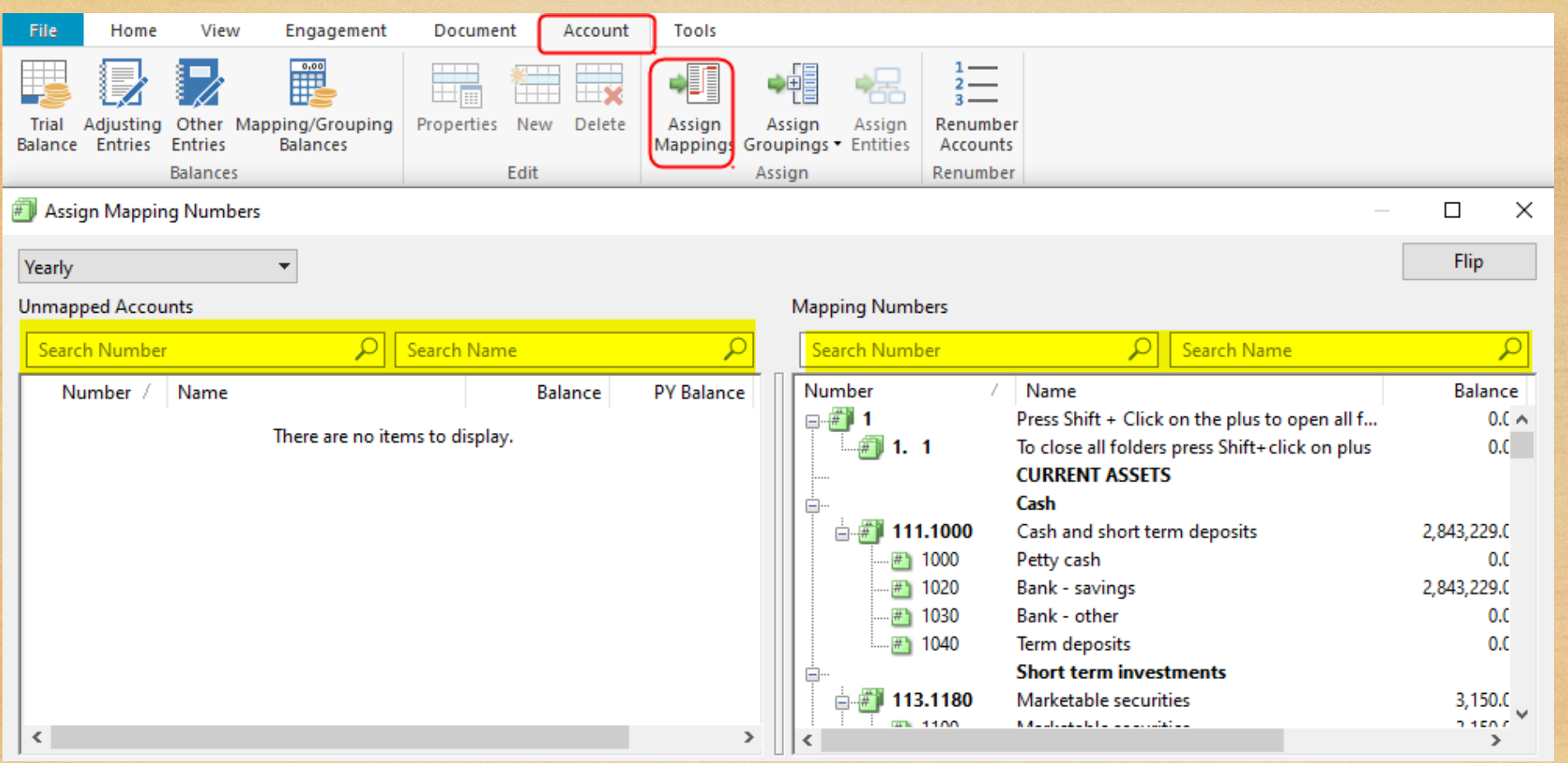

Find accounts by searching for number or name

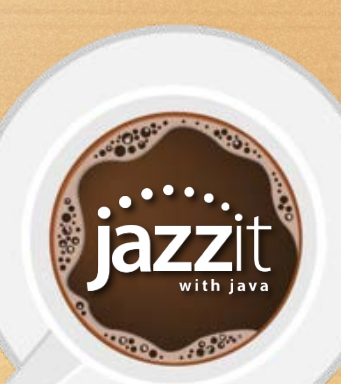

# **Show balances in the assign mapping window**

- Under ACCOUNT/Assign Mapping, right mouse click in the empty white space to the right of the account names
- Choose to show current and prior year balances

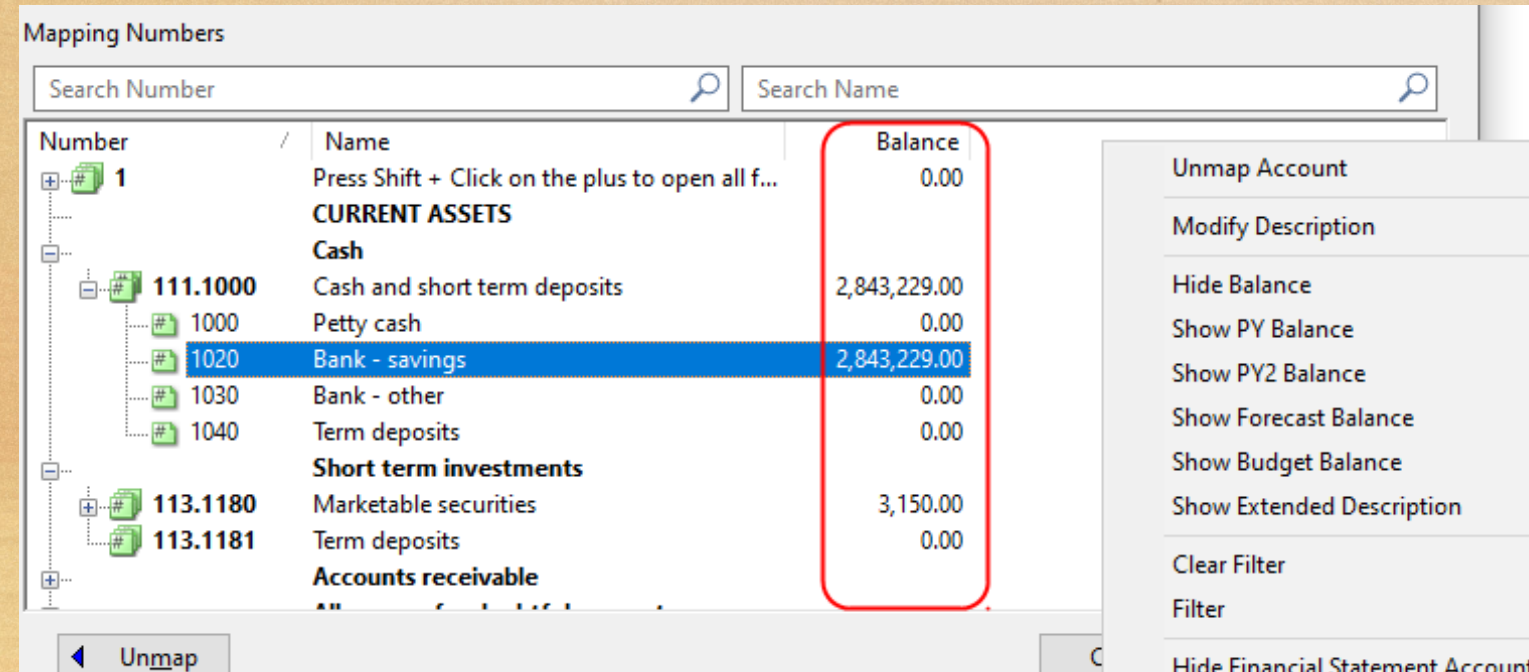

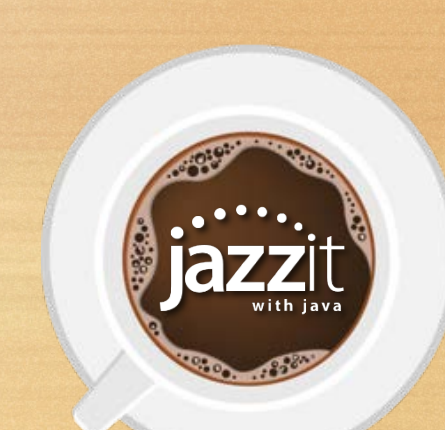

# **What does the map mask do?**

- The map mask is the format of the map numbers
- You can find the map mask under TOOLS/Options/Mapping
- If the map mask does not match the format of the map numbers, map numbers added together with a wildcard (eg. 235\*) will be blank on the financial statements

# 111.1000.01

#### XXX.XXXX.XX

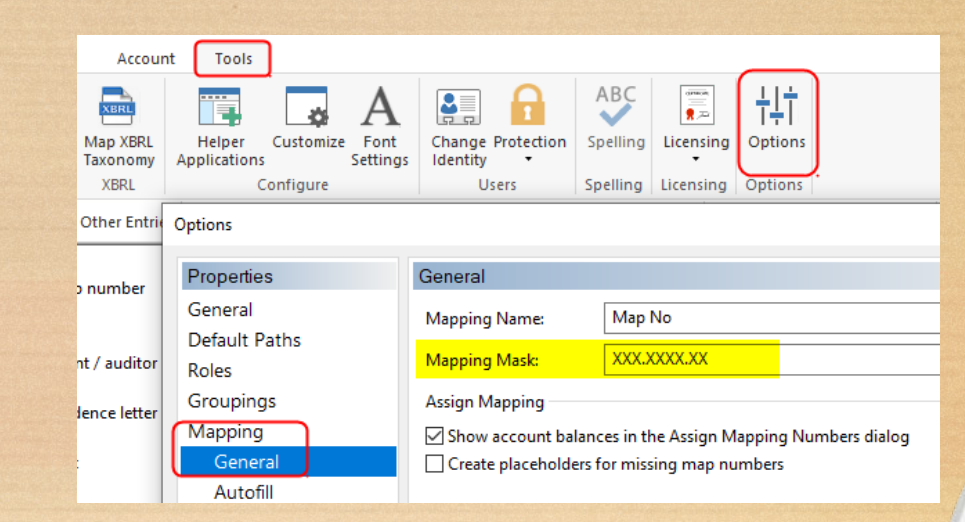

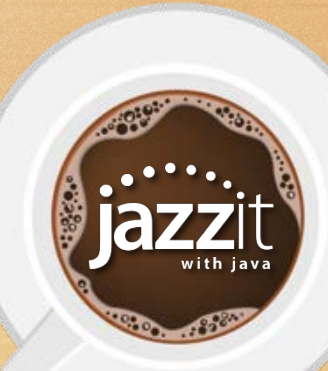

### **What does the map mask do?**

- If the map mask does not match the format of the map numbers,
	- map numbers do not appear in the assign mapping dialogue box
	- map numbers added together with a wildcard (eg. 235\*) may be blank on the financial statements

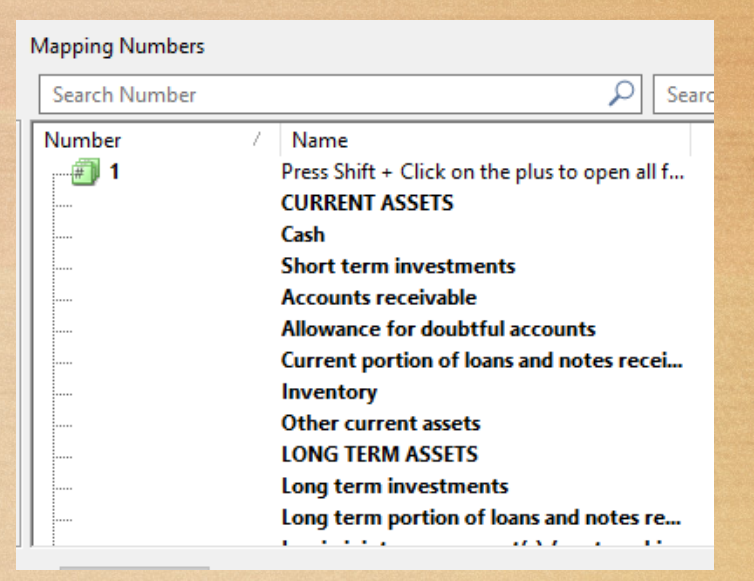

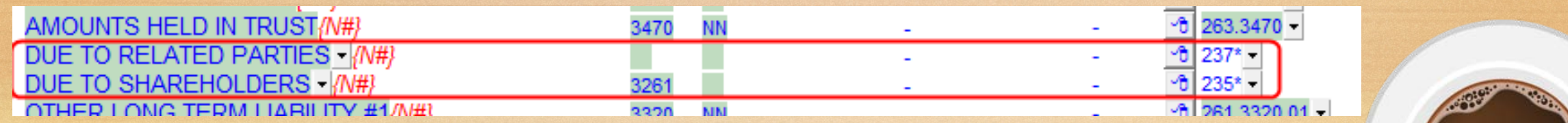

# **Using input cells instead of overriding a calculation**

• If you feel the need to override a calculation, make it an input cell so you can type the value you want in form mode.

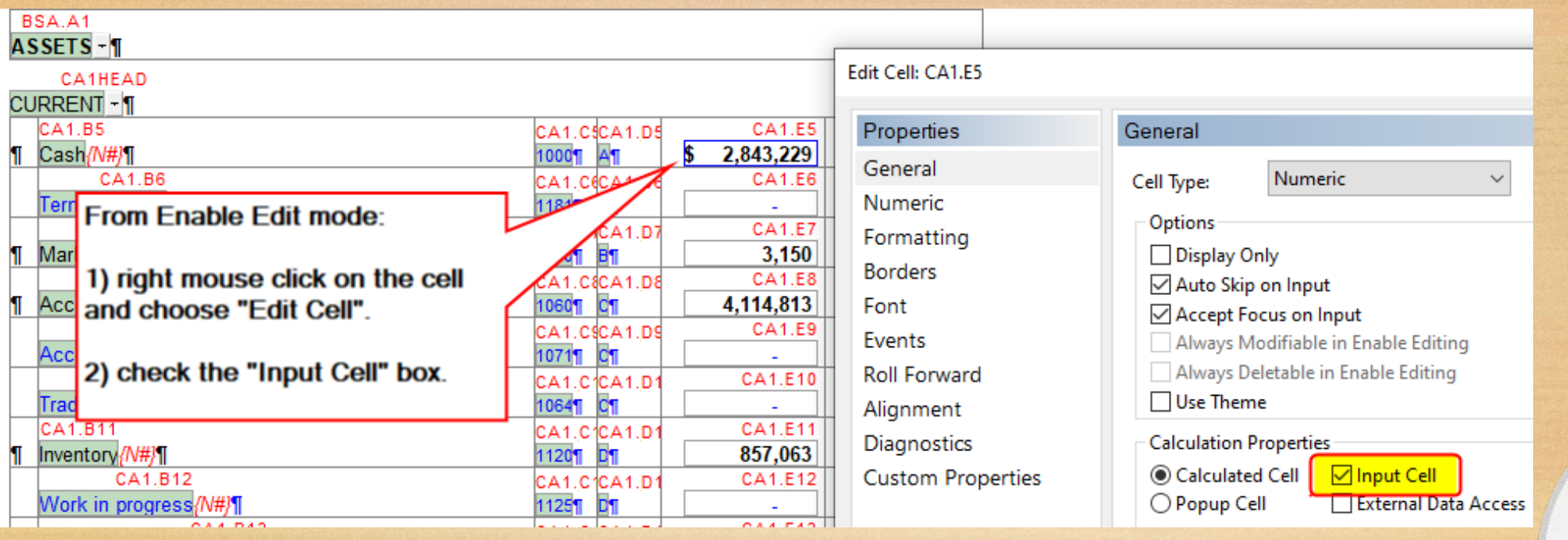

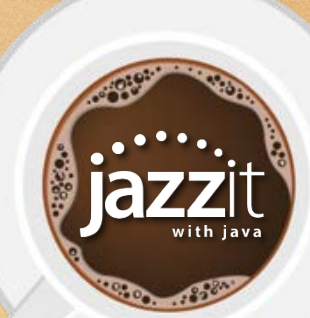

# **Using input cells instead of overriding a calculation**

• When you make the cell an input cell, other users will know you have made a change and can remove the override to use the calculation again.

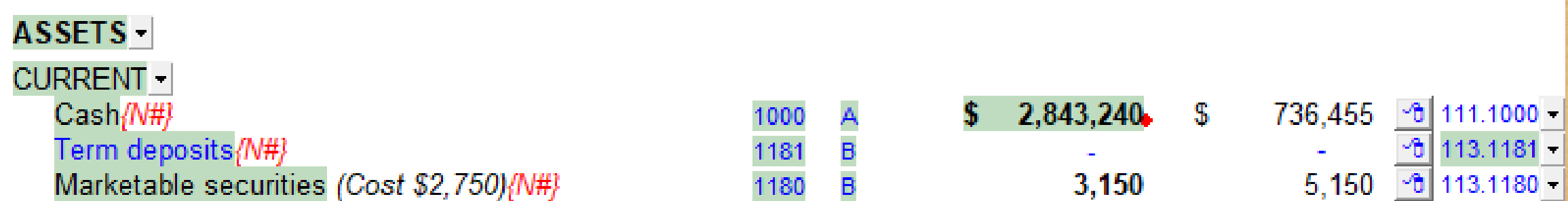

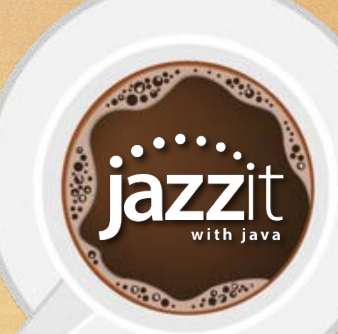

#### **Line descriptions in financial statements**

- Most line descriptions reflect the primary map description
- If you type in a new description, it indicated by an override indicator (red dot)
- On update the new description will be lost.

Accounts receivable from employees (N#) Trade accounts receivable from related parties (N#) Widgets (N#) Work in progress{N#} Income taxes recoverable{N#} Interest receivable{N#}

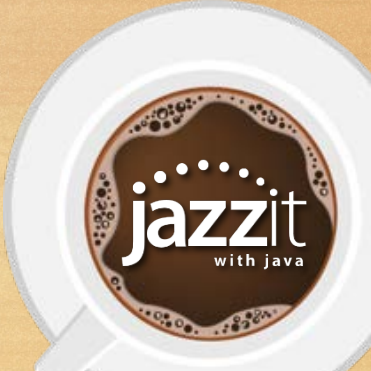

#### **Line descriptions in financial statements**

- A better option is to use the extended description option
- Double click on the description and in the dialogue box that opens, enter your new description under extended description

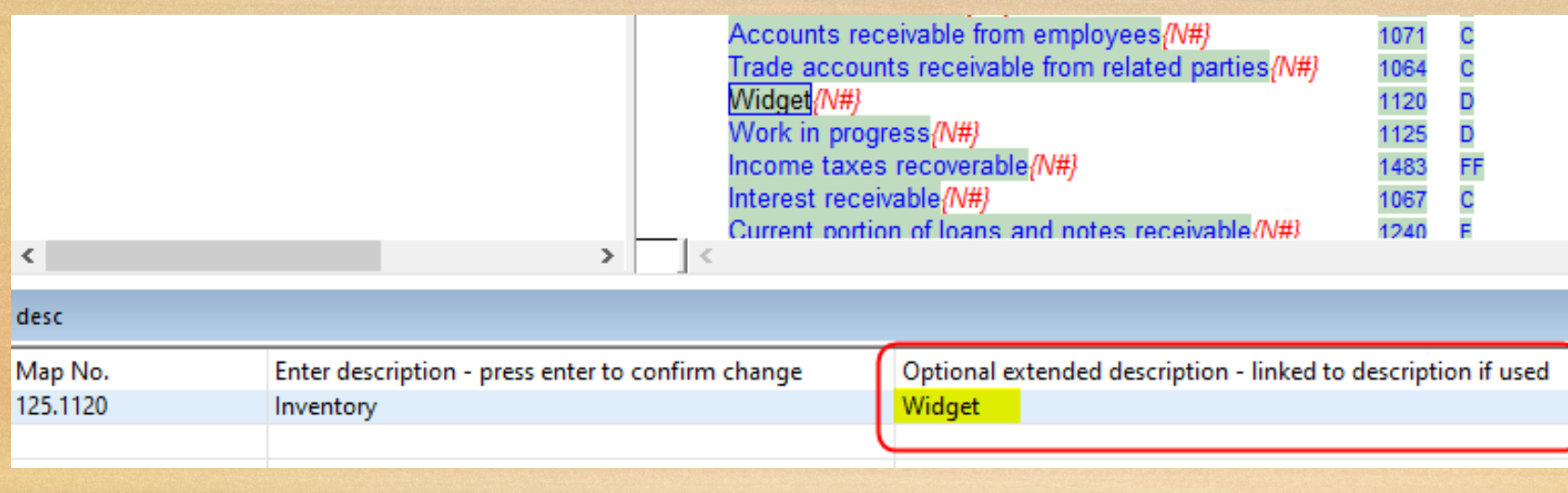

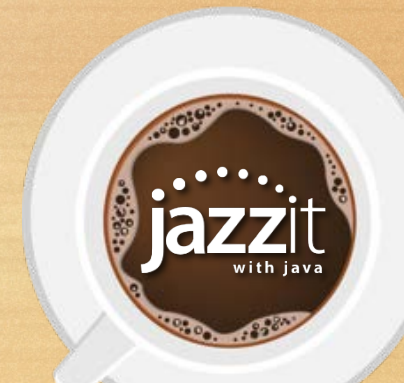

#### **Line descriptions in financial statements**

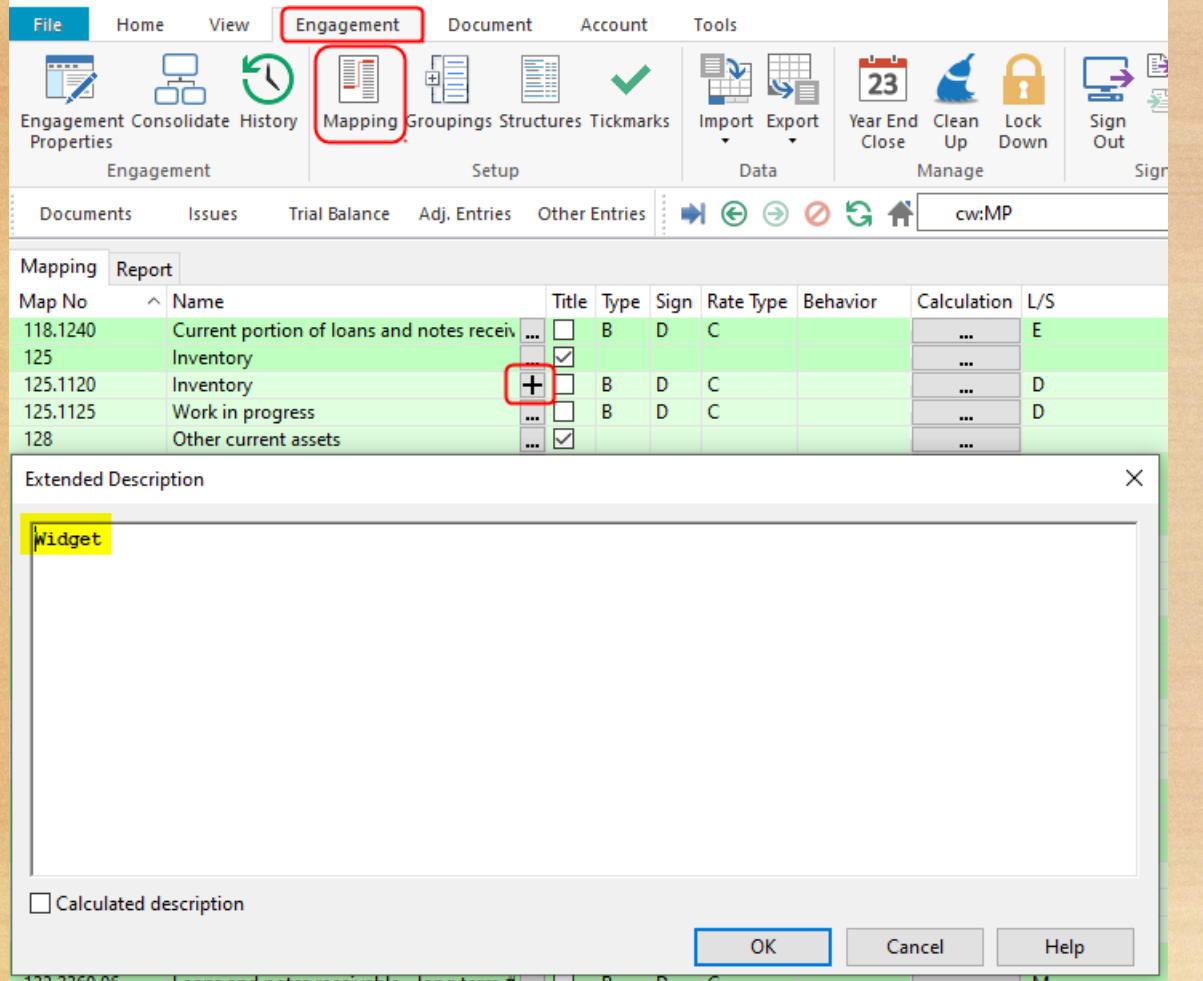

On update, the extended description will not be lost as it is part of the mapping structure

Click on the "<sup>+</sup>" sign to see the extended description under ENGAGEMENT/Mapping

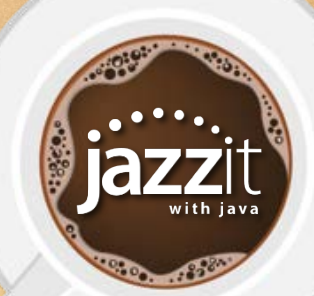

# **Quick access toolbar is missing**

- Sometimes when using a second monitor the quick access toolbar is missing
- Right mouse click in the top border and choose to show below the ribbon

• Quick access toolbar is now below the ribbon

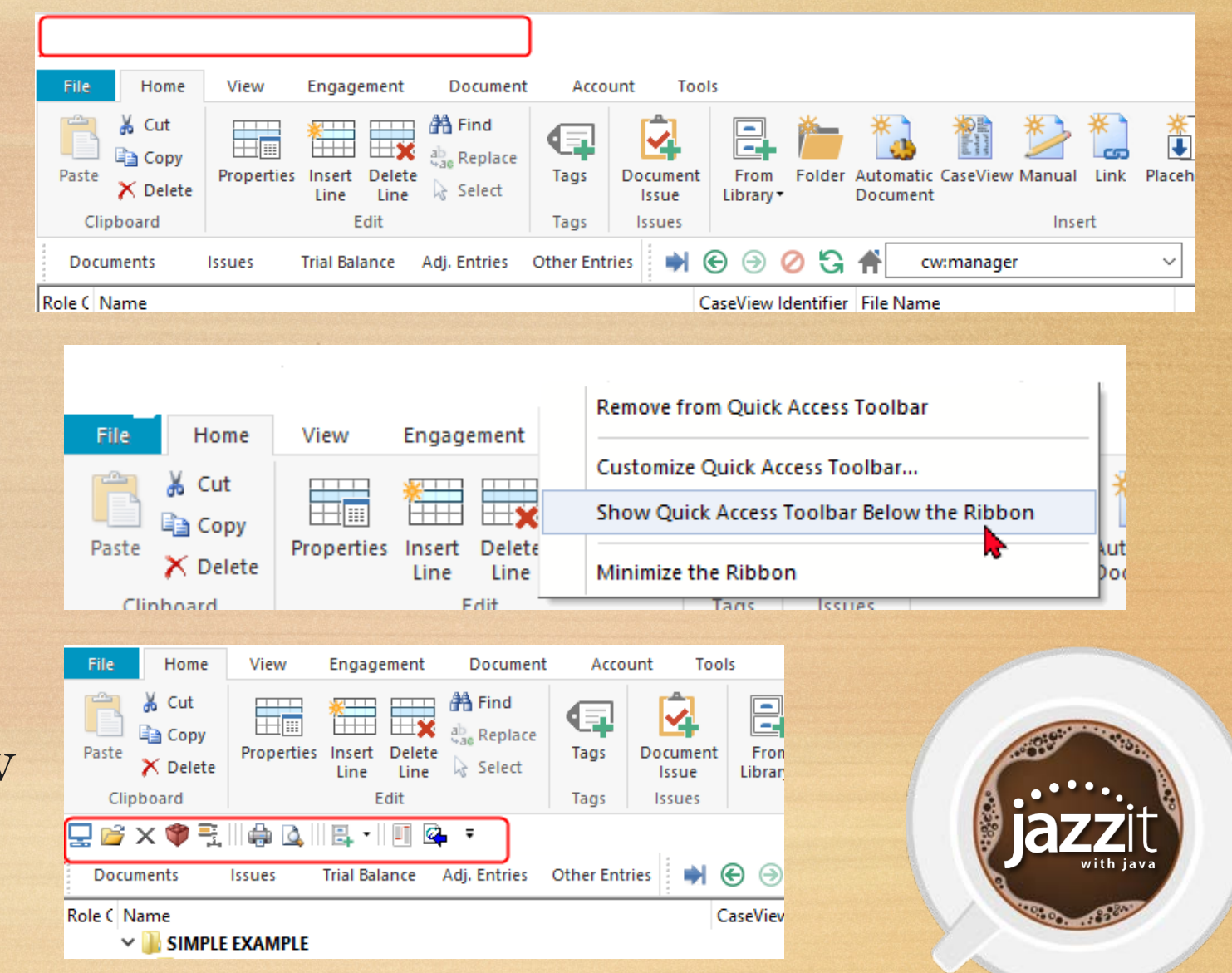

### **Units of measurement**

- This setting is typically set when first opening CaseView after installing CaseWare (set units to metric or imperial)
- Units of measurement should be set to inches not centimeters
- Page numbers normally in bottom right may wrap to bottom left if set to centimeters
- Page sizes are still letter (8.5" x 11") or legal (8.5 x 14") not metric

Para Skip  $\mathbf{b}$  =

 $\blacksquare$  ) in a contract the feature of  $2$  (and  $\sqrt{2}$  ) and is the positive  $\mu$  and in  $\mu$  and  $\mu$  is a contract of  $\mu$  and  $\mu$  and  $\mu$ 

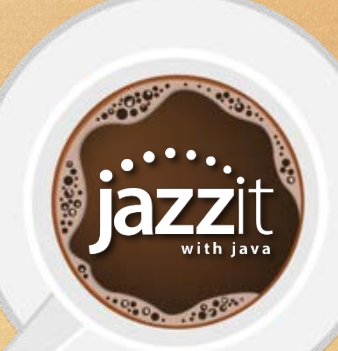

#### **Units of measurement**

- Units of measurement are a CaseView workstation setting
- The setting is only visible in design mode (View / Design mode)

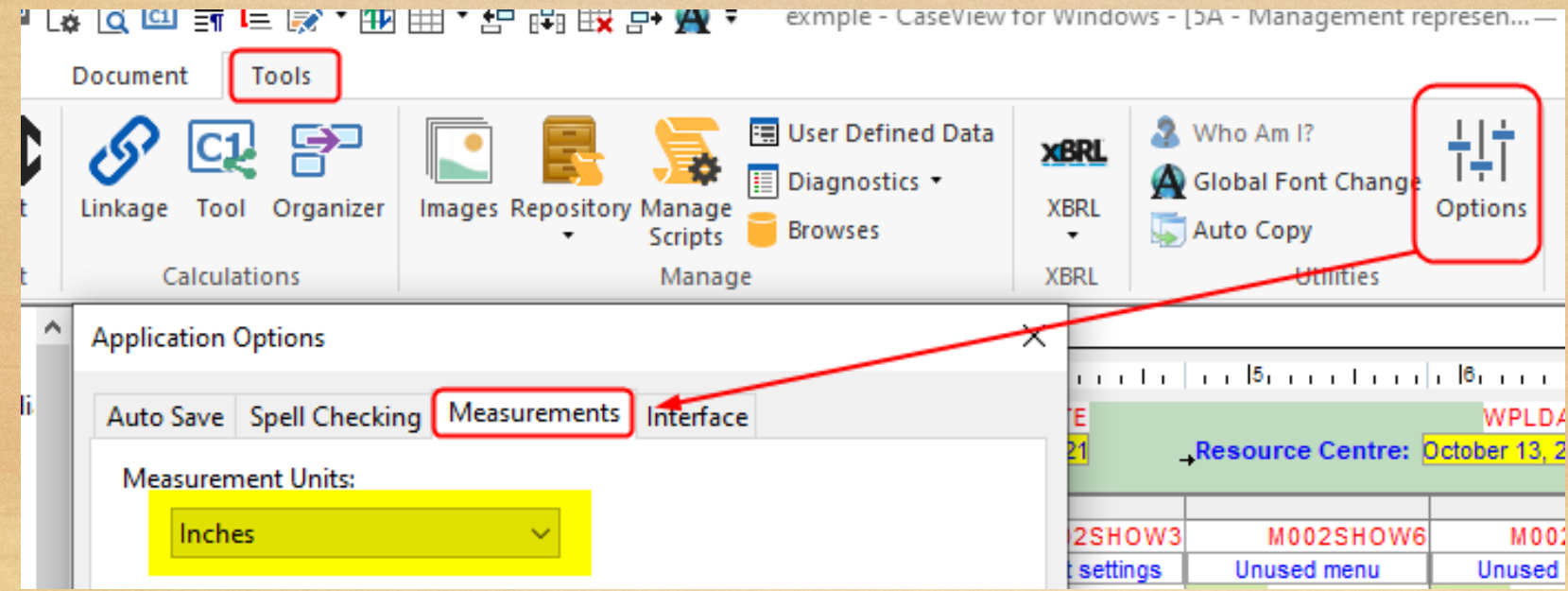

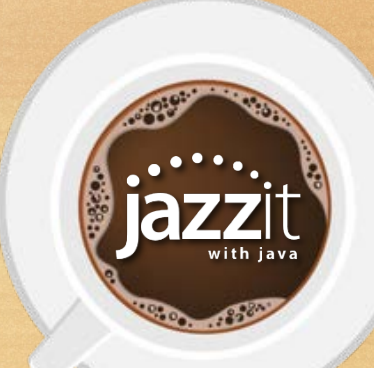

# **Configuring the document manager (Including the IN jump code)**

- Column selection in the document manager is a workstation setting
- Right click on column titles in the document manager to display/hide or sort columns
- It can be extremely helpful to display the CaseView Identifier as Jazzit templates are all CaseView documents with unique document identifiers.

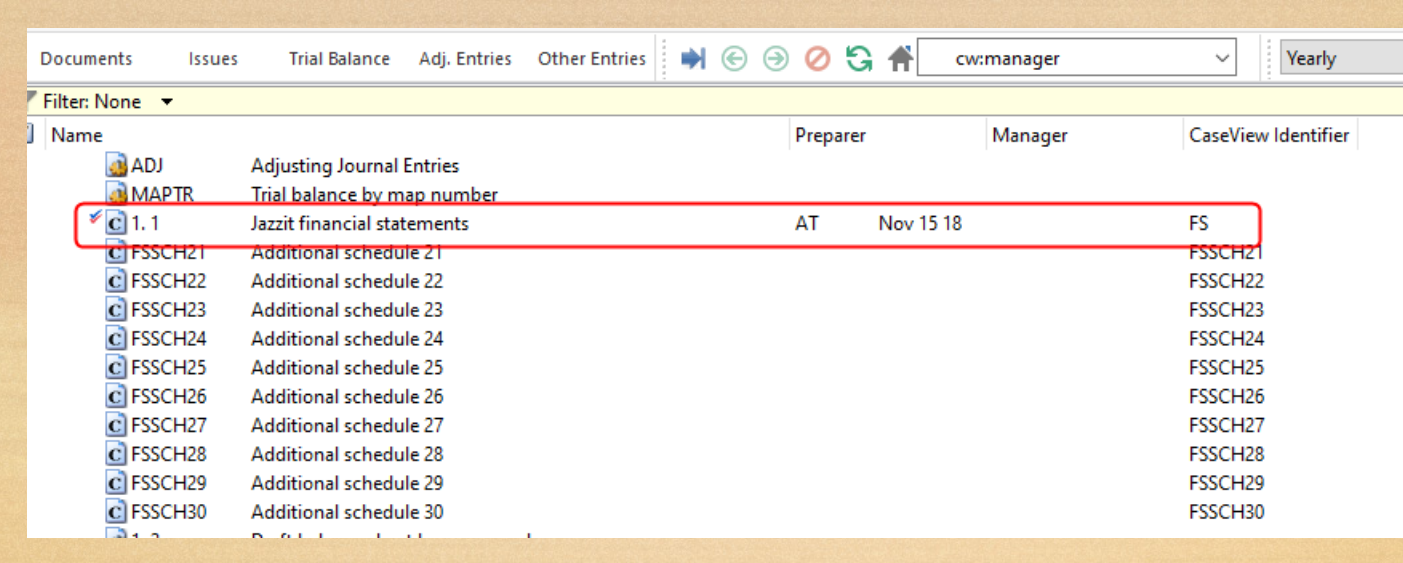

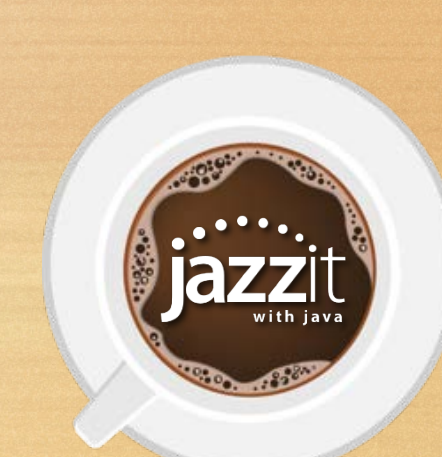

### **Configuring the document manager (Including the IN jump code)**

• If you need to edit the properties of a number of items on the document manager, consider using the IN jump code

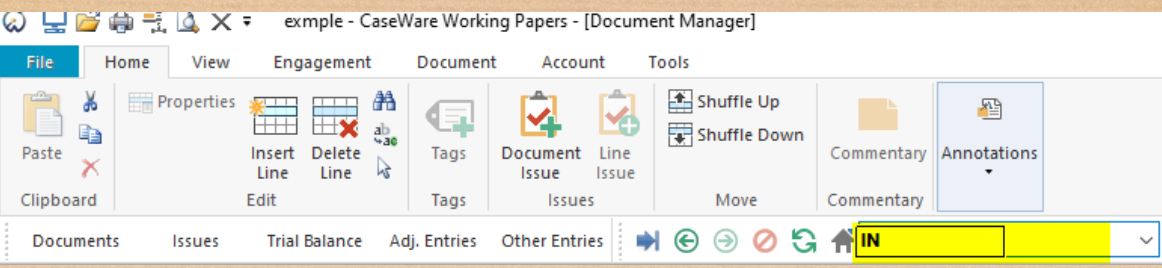

• This will display the document manager in a table format which can be quickly edited.

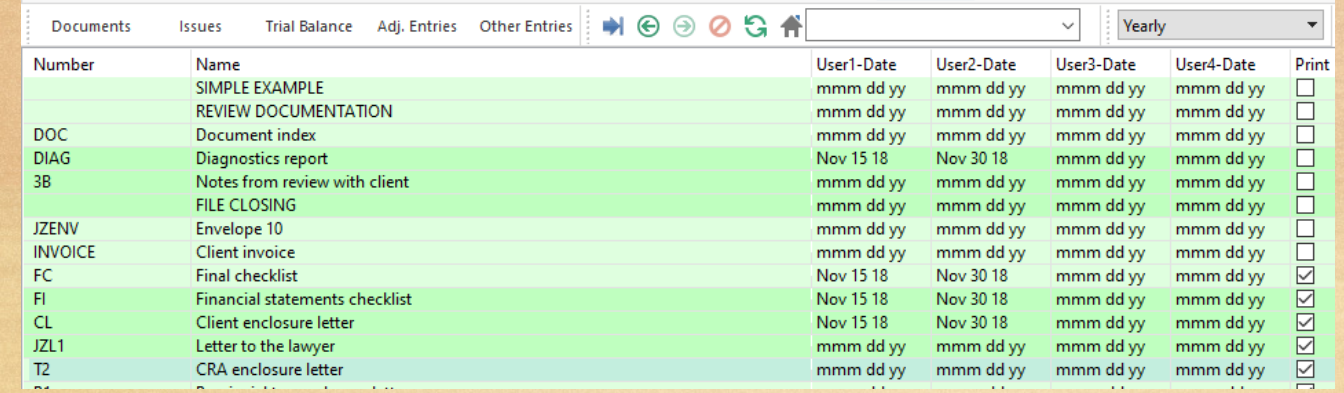

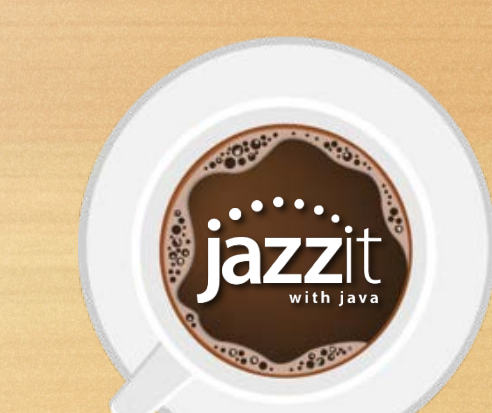

#### **Are you using CaseWare with client files in the Cloud?**

**Poll**

 $\cdot$  00.00

- No client files stored locally
- Yes CaseWare Cloud
- Yes Third party
- Yes another cloud solution

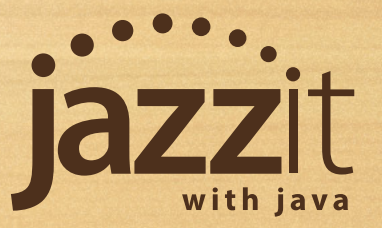

#### **CaseWare with client files in the Cloud**

- Third party cloud services not supported
	- Risk of client file corruption

**Poll**

 $\cdot$  0.000

- Cannot accommodate multiuser access
- CaseWare Cloud services is designed to properly integrates and sync with Working Papers

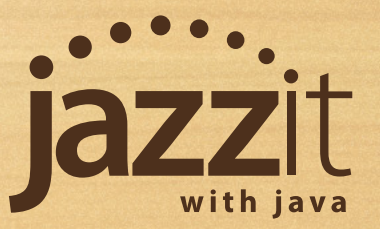

 $\checkmark$  Salutation options in the engagement report V Modules to be updated for CSRS 4200 Engagement Letter (JZEL) set to "Next Year" will switch to CSRS 4200 if appropriate

# **What's Fresh**

 $\cdot$  000  $\cdot$ 

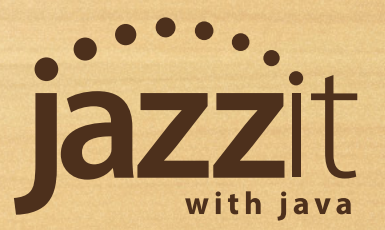

# **Report Salutation Options**

We have updated the salutation field on the CSRS 4200 Compilation, Review, and Audit reports.

- The default salutation can now be edited
- Right click on the salutation for formatting options

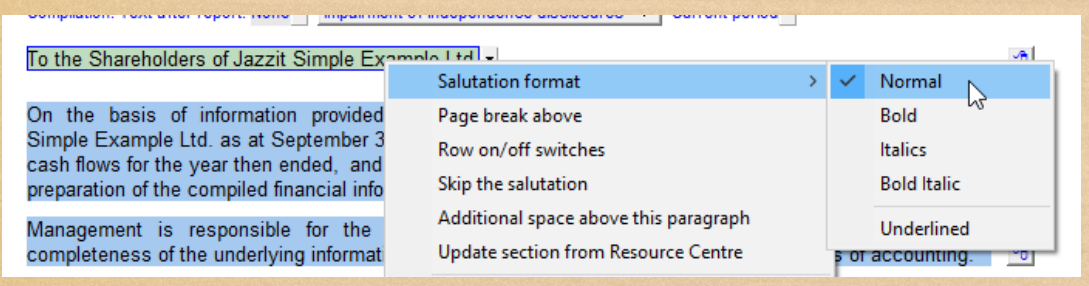

Click the drop-down for different wording options

 $\alpha$  and  $\alpha$  is the state  $\alpha$  -state of the state of the state of the state of the state of the state of the state of the state of the state of the state of the state of the state of the state of the state of the state

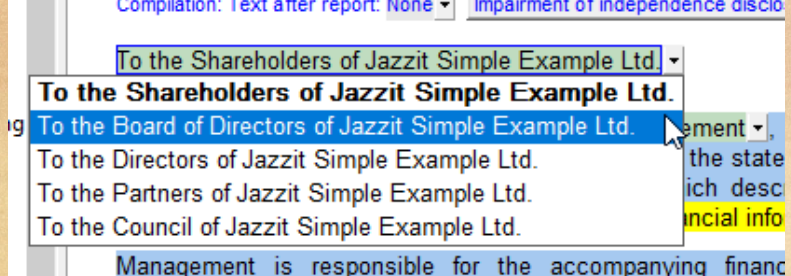

To the Shareholders of Jazzit Simple Example Ltd. -

# **CSRS 4200 Compilations**

The following Jazzit modules should be updated to the October 15, 2021 build (or newer) when implementing CSRS 4200:

- CP Home menu
- RP Engagement report
- HF FS headers/footers*(if you have a footer referring to financial statements)*
- JZEL Engagement letter
- JZRL Management representation letter
- Any other letters referring to financial statements

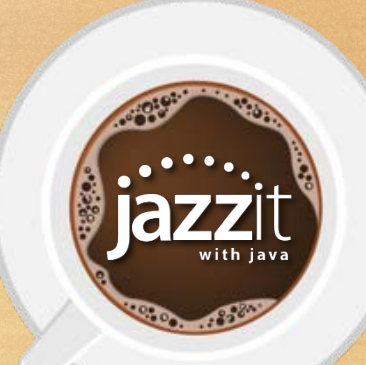

# **Engagement Letter Update**

The October 15 2021 and later engagement letter has been updated for compilation engagements to accommodate the "next year" option. If the following is true:

- Currently set to a Section 9200 compilation
- The "next year" is after December 14, 2021

The letter will prompt and switch over to CSRS 4200

Future engagement letter requires CSRS 4200

Setting compilation standard to CSRS 4200 as engagement letter is now set for a year end on or after December 14, 2021

OK.

×

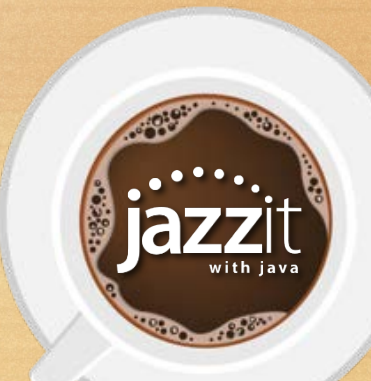

- Survey winner is Emma in Ontario!
- [CPA Small Practitioners \(Banff\) forum sponsor](https://cpaspf.ca/)
- [CPA Forum North \(Jasper\) sponsor](https://www.edmontoncpaclub.ca/page-689769)
- Moving to CaseWare 2021 in November

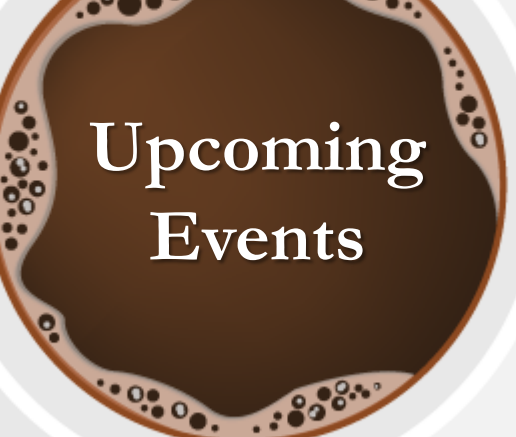

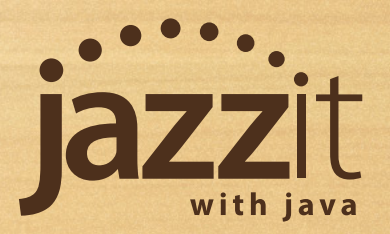

Let's take a look at questions you have asked today

**Ask us**

336:

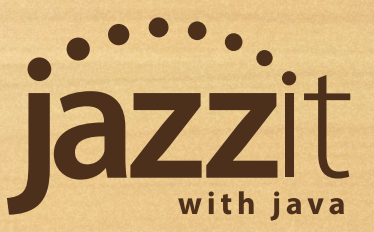

What would you like us to cover in future Jazzit with Java sessions?

Send us your ideas: java@jazzit.com

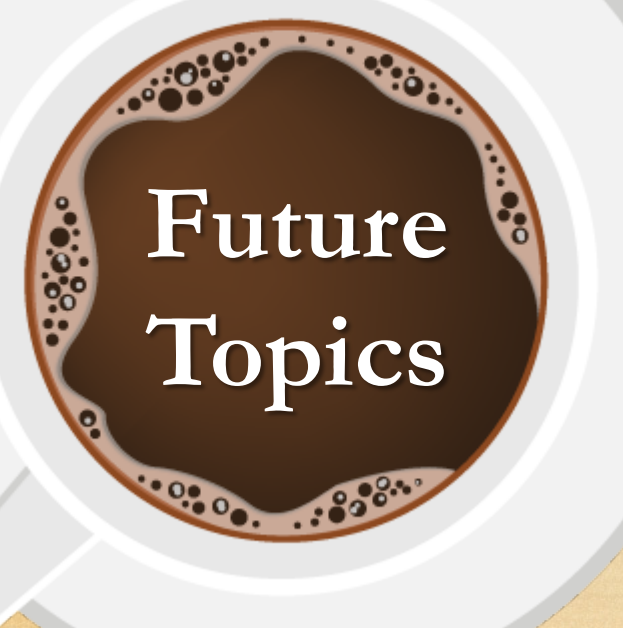

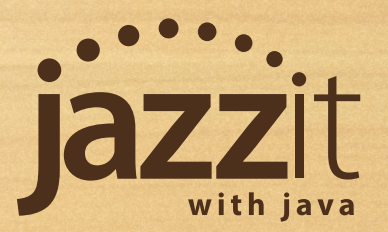

# **Pass Along the Buzz**

**Thank you**

1000

Thank you for sharing your time with us today. We will be posting this presentation online within the next week. Please feel free to share it with your team.

> Questions, comments, or feedback: Email: [java@jazzit.com](mailto:java@jazzit.com) Website: [www.jazzit.com](http://www.jazzit.com/)